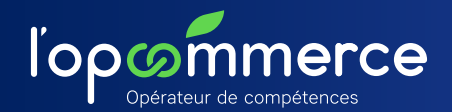

## Contrat d'apprentissage Contrat de professionnalisation Saisir une demande de prise en charge

**Signé par l'employeur et l'alternant, le contrat est établi par écrit sur un formulaire Cerfa disponible sur le Web Services Entreprise. Au plus tard, dans les 5 jours ouvrables suivant le début du contrat, l'entreprise transmet sous format dématérialisé ce formulaire Cerfa à l'Opcommerce afin que celui-ci procède à son dépôt auprès de l'administration.**

## **DEUX CAS DE FIGURE**

**01**

## **L'entreprise saisit elle-même son contrat d'apprentissage ou de professionnalisation sur son compte Web Services Entreprise.**

Allez sur votre compte Web Services Entreprise, puis sur Vos services en ligne / Vos demandes en ligne / Contrat d'apprentissage ou contrat de professionnalisation

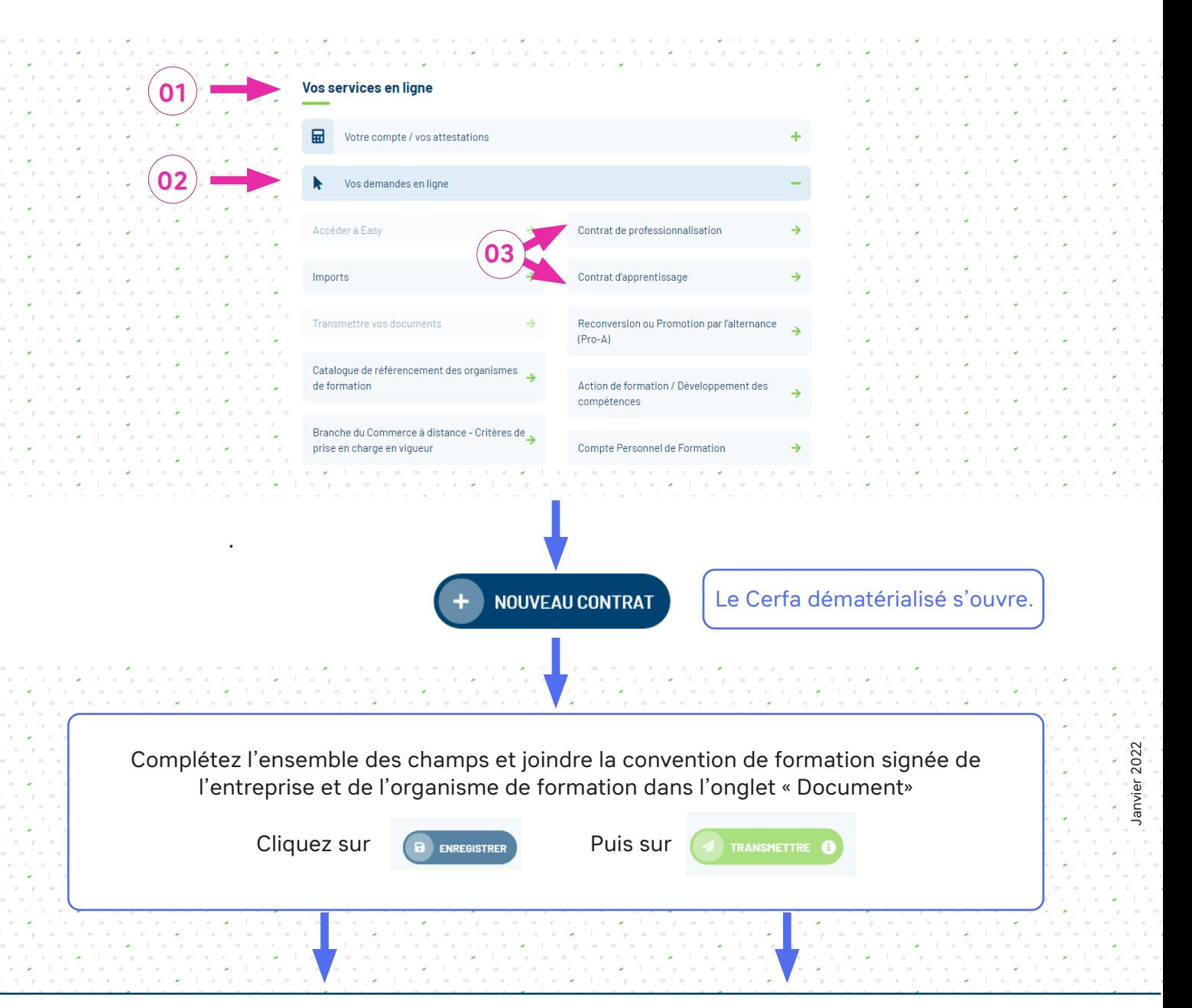

Contrat d'apprentissage / Contrat de professionnalisation Saisir une demande de prise en charge

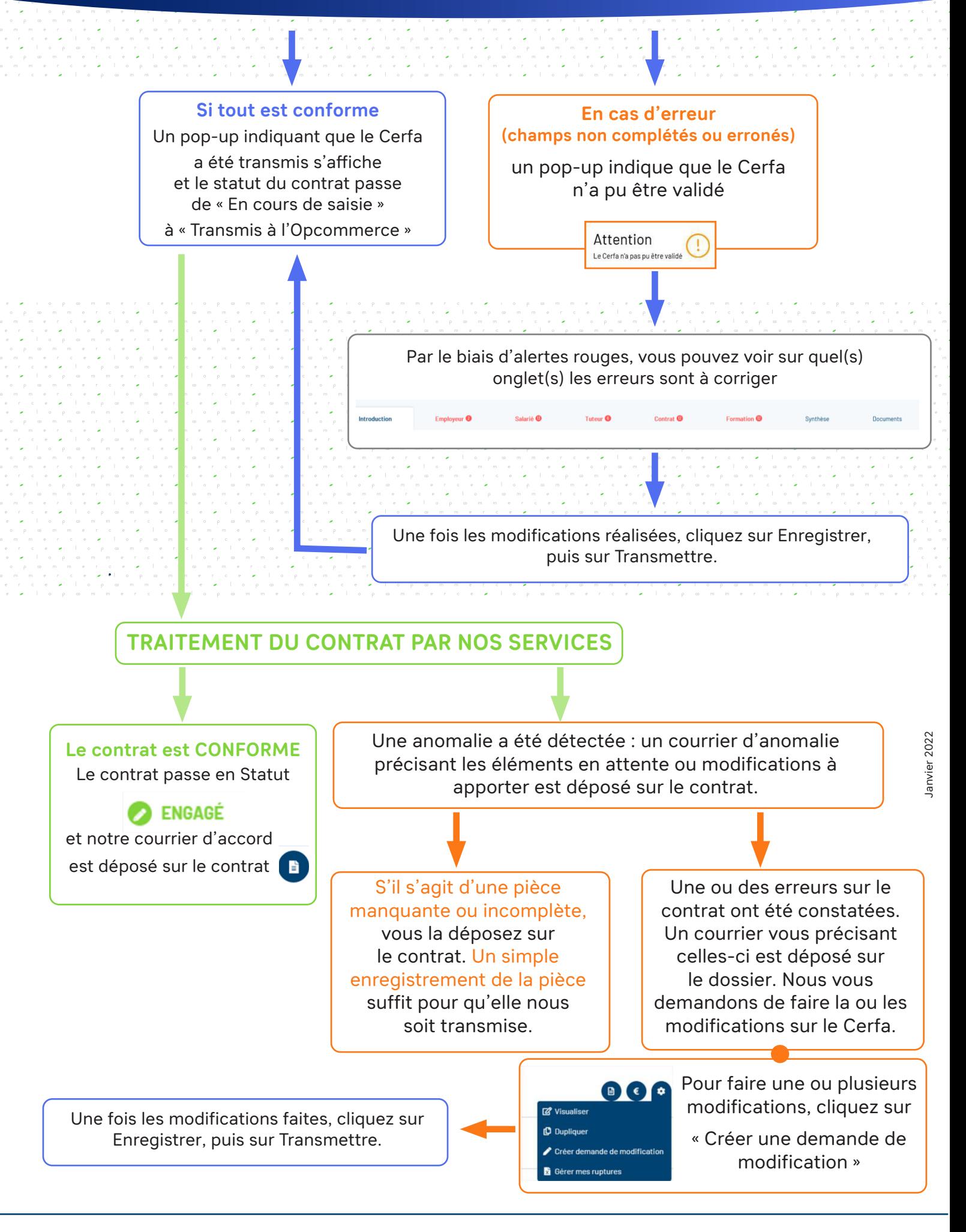

**L'organisme de formation ou CFA pré-saisit pour l'entreprise sur son compte Web Services Partenaire. En indiquant l'adresse mail de l'entreprise, l'organisme transmet le contrat d'apprentissage ou de professionnalisation sur le compte Web Services de l'entreprise. 02**

L'entreprise reçoit un mail lui indiquant que l'organisme de formation a déposé un contrat sur son compte Web Services. L'entreprise n'a plus qu'à se rendre sur son compte, aller dans la liste de ses contrats de professionnalisation ou contrat d'apprentissage et retrouver le contrat en statut « Envoyé par l'organisme ou le CFA». Il ne lui reste plus qu'à accepter la proposition pour pouvoir relire et compléter si besoin.

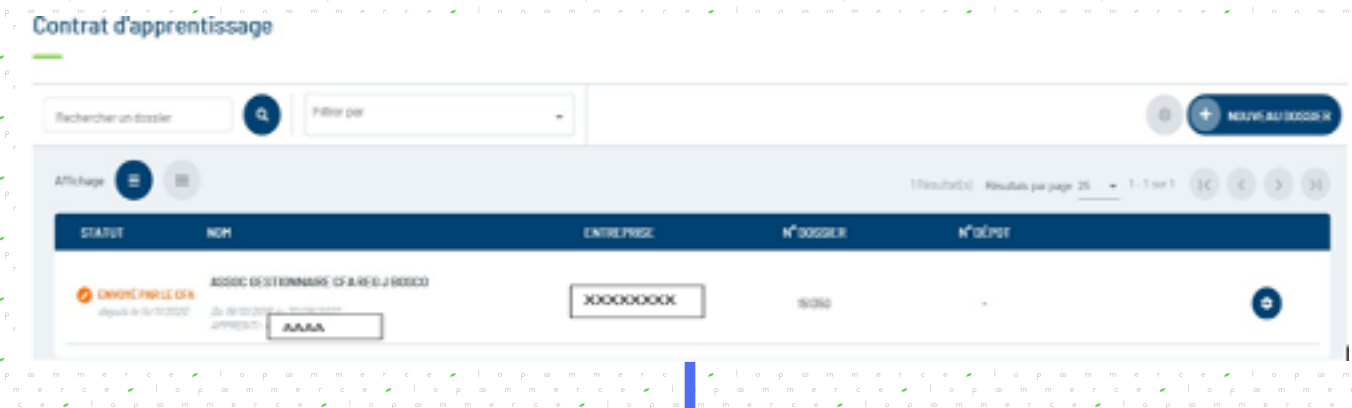

**Attention** *En acceptant la proposition envoyée par l'organisme, cela ne signifie pas que vous nous transmettez ou que vous validez le contrat, mais que vous acceptez de voir les données qui ont été pré-saisies.*

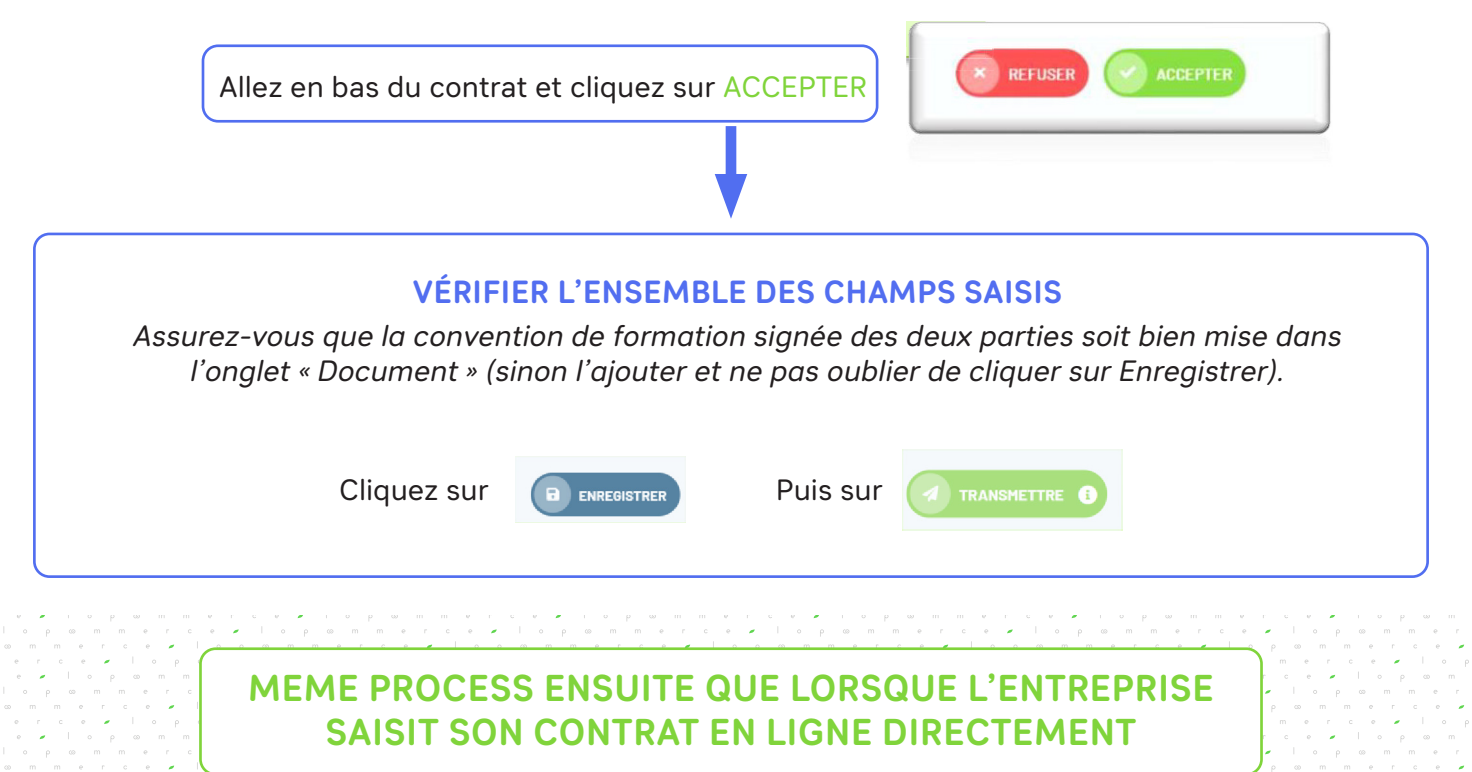